User Guide Skroutz Feed

# **Table of Contents**

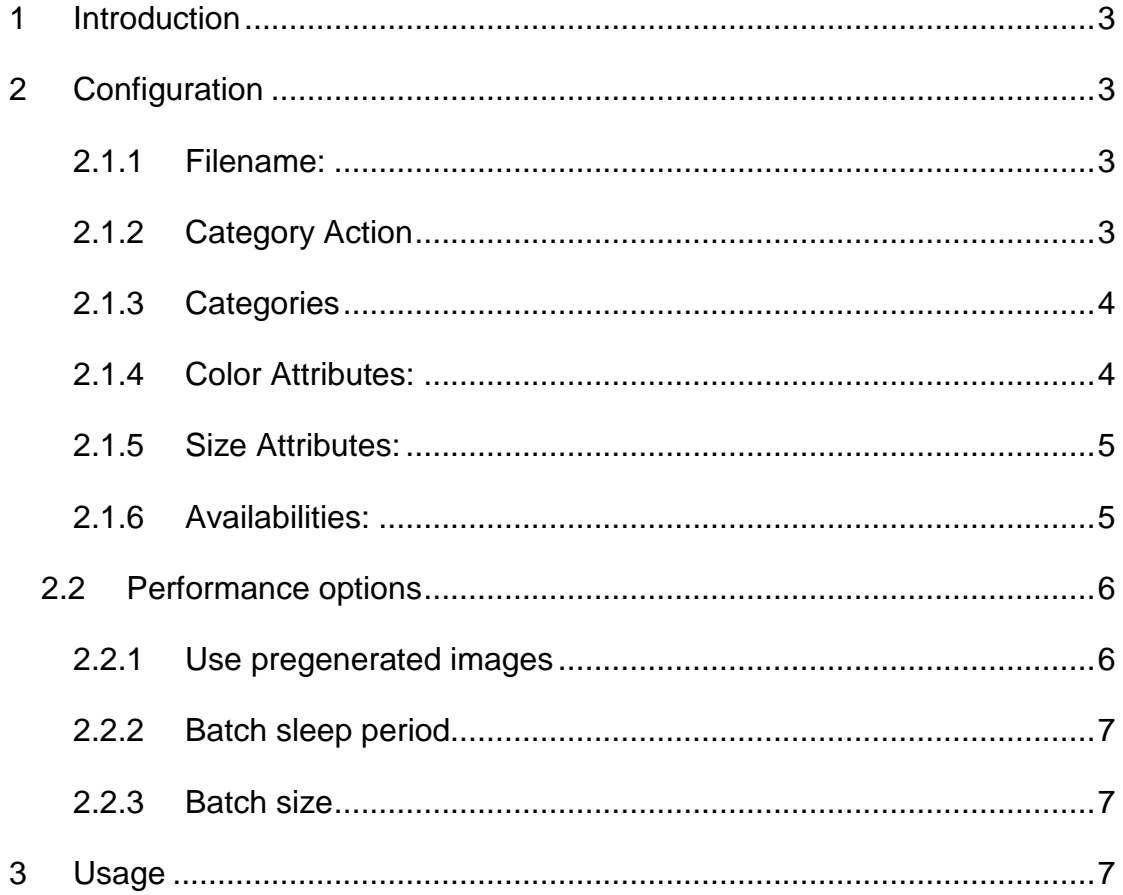

# <span id="page-2-0"></span>1 Introduction

IOWEB Skroutz XML Feed is a Magento extension that produces the XML files that are needed by the Skroutz.gr website for inclusion of an e-shop to the Skroutz product search engine. This extension is very configurable and offers many possibilities for the store owner to manage which products they send, helping them in their marketing strategy.

# <span id="page-2-1"></span>2 Configuration

The configuration options can be found at System -> Configuration -> IOWEB TECHNOLOGIES -> Skroutz Feed

#### <span id="page-2-2"></span>2.1.1 Filename:

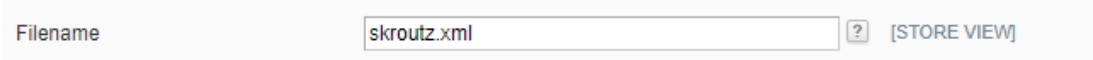

The name of the file that will be created. It will be in the web directory of your website, so access will be: [www.domain.com/filename.xml](http://www.domain.com/filename.xml)

## <span id="page-2-3"></span>2.1.2 Category Action

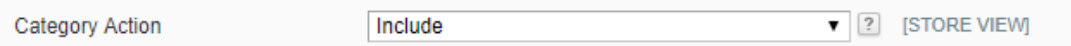

By default the module has two modes.

- **Include**: The categories you select will be included in the XML file
- **Exclude**: Out of all products in the store, any product that belongs to the categories you select will be removed from the XML Feed.

# <span id="page-3-0"></span>2.1.3 Categories

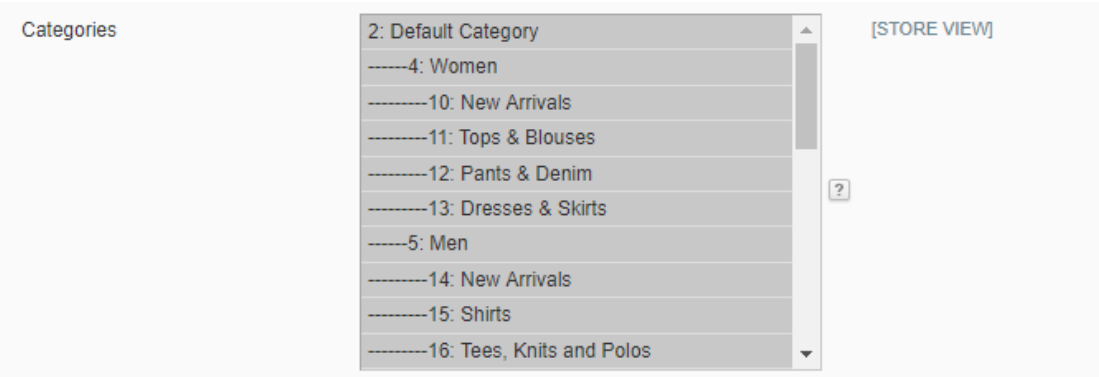

Here you select the categories you want to include or exclude based on your setup in [2.1.2](#page-2-3)

#### <span id="page-3-1"></span>2.1.4 Color Attributes:

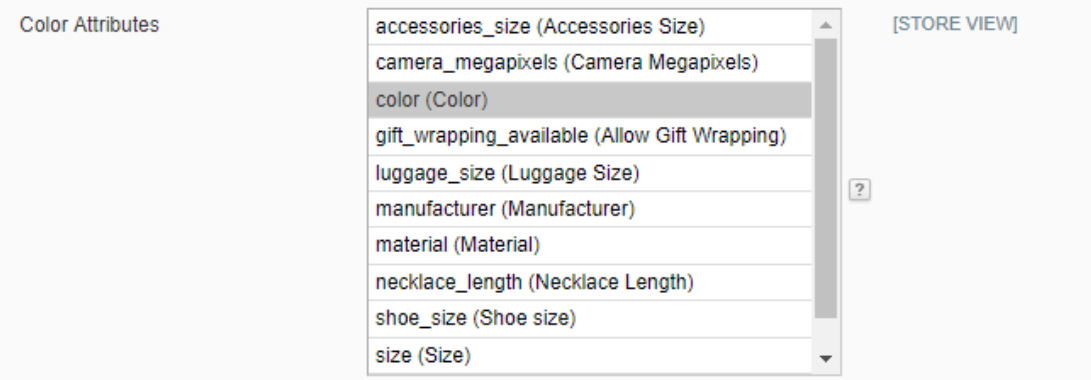

The user can select which attributes will be used for color information in the XML as well as to build the child products from configurable ones. If your configurable products are based on different color option, you need to select them all by pressing CTRL + Left Click to each one respectively.

# <span id="page-4-0"></span>2.1.5 Size Attributes:

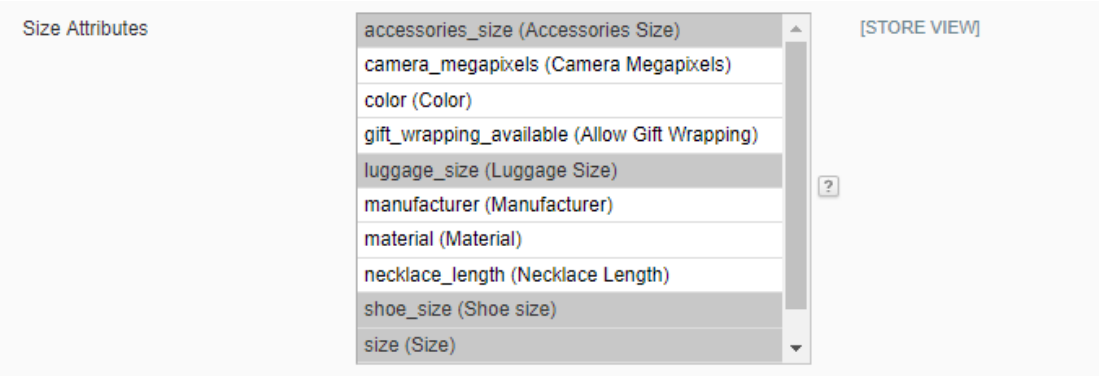

The user can select which attributes will be used for size information in the XML as well as to build the child products from configurable ones. If your configurable products are based on different size option, you need to select them all by pressing CTRL + Left Click to each one respectively.

### <span id="page-4-1"></span>2.1.6 Availabilities:

In its default behavior, the IOWEB Technologies Bestprice & Skroutz Feed generator module will include the "In Stock" value of the product in the XML file.

For better control though, this extension can use an attribute with the attribute code "availability" and catalog input type for store owner: "Dropdown".

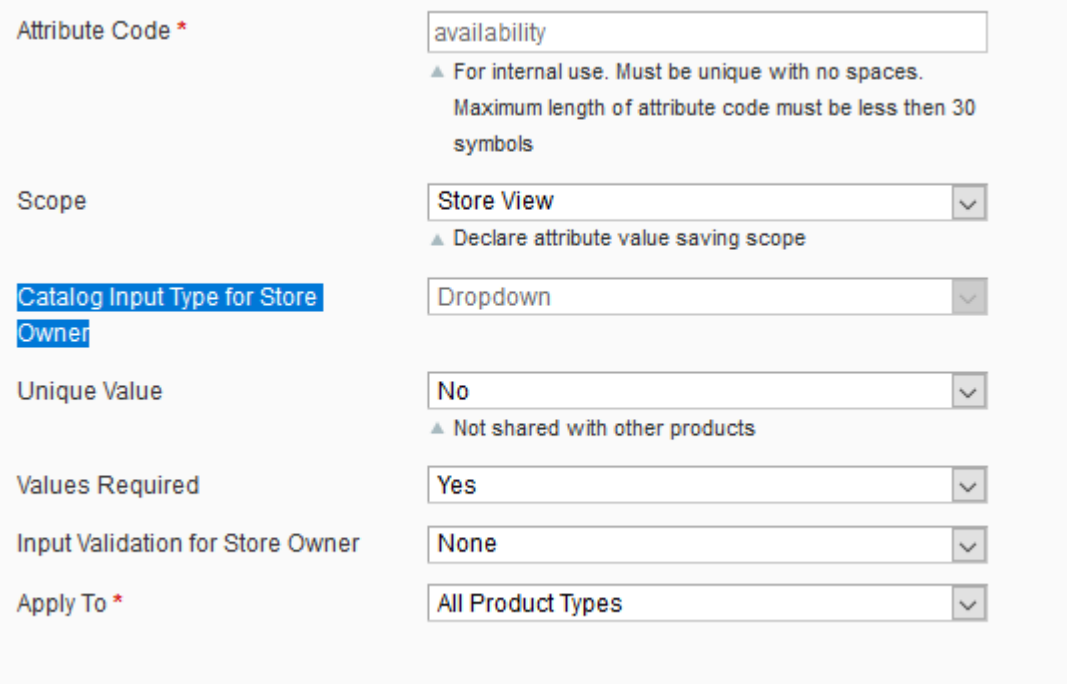

Your product's availabilities should be set in the Manage Label/Options tab according to the specifications issued by your provider (Skroutz/Bestprice) and they will be included in the XML.

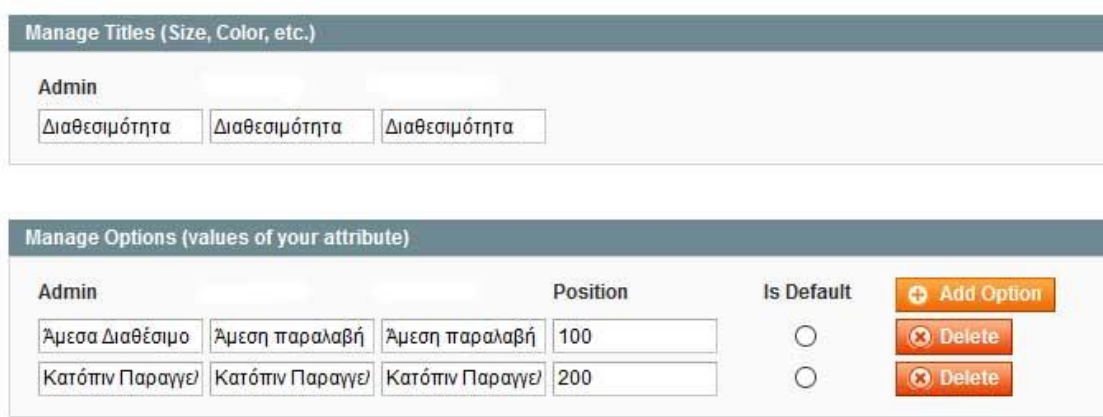

## <span id="page-5-0"></span>2.2 Performance options

In lower powered servers or VPS' it's possible that the user will experience timeouts and due to poor resource management the site might become less responsive. The performance tab contains options that will help alleviate the problem.

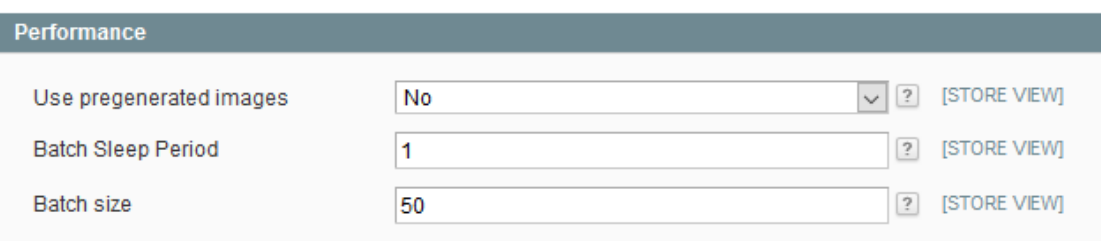

There are three options.

#### <span id="page-5-1"></span>2.2.1 Use pregenerated images

When this is set to "**Yes"** the extension will include the Magento pregenerated cached images in the XML file. However if the images have not been uploaded using the Magento uploader then the images will not be pregenerated and will have to be done during the execution which will cause a spike in memory usage. Setting the option to "**No**" will include a direct link to the catalog images.

### <span id="page-6-0"></span>2.2.2 Batch sleep period

This will pause the execution of the script for the duration of the value in the field in seconds (s). That way processing power will be returned to the main application but it will also delay the execution of the generator script. It's an option useful for low powered servers.

### <span id="page-6-1"></span>2.2.3 Batch size

The script will process the full product collection in batches of the size you specify here. A larger value will decrease execution time but it will also require more resources.

# <span id="page-6-2"></span>3 Usage

To create the XML file manually, the user can browse the page:

[www.website-domain.com/ioweb/feed/generate](http://www.website-domain.com/ioweb/feed/generate)

If there are any errors while creating the XML file, they will appear there. To create the XML file in regular intervals, the script must be run from a cron job. As an alternative when you don't have too many products you can just provide the aforementioned URL to Skroutz.

Warning: Depending on the size of your catalog this may take a long time to complete.